## **Hinds CC Admission Application**

- 1. Go to [www.hindscc.edu/apply](http://www.hindscc.edu/apply) and click on "Fall 2022" to submit an application.
- 2. From this Applicant Home page, you will create an Applicant Profile. To do so, click on "Sign-In" in the top right corner of the webpage.

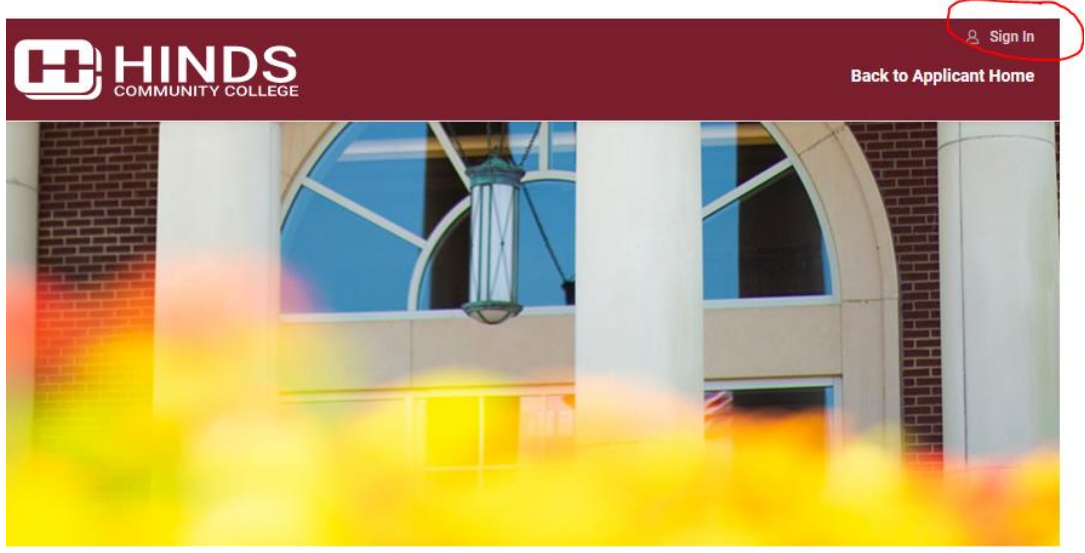

#### **Welcome to the Applicant Portal!**

**Application Information:** 

- Each Applicant must create an Applicant Profile and complete the "General Admissions Application."
- Make a note of the email address and password you used to create your Applicant Profile so you can log back in later to monitor your admissions status. We will also send important
- 3. You will be prompted to enter an email address. That email address will be the username for your Applicant Profile. It will be where Hinds sends emails about your application status and your Hinds ID. So, make sure it's an email you check regularly.

**Events** 

**Recruiting Events** 

- 4. After entering your email address, you'll be prompted to go to that email account to access the *secure verification link* we sent you. Hinds is all about security! Click that link to set up your password.
- 5. Now you are in your Applicant Profile.
- 6. Click on "General Admissions Application". Then click on "Start New Application".
- 7. Fill in EVERY blank that applies to you. If you leave something blank, the Hinds Admissions Office may email you (using the email address you provided when you created your Applicant Profile) and ask you to submit an updated application.
- 8. After you complete the entire application, click submit.
- 9. You'll receive an application confirmation email.
- 10. Be sure to check your email regularly for any notifications from the Hinds Office of Admissions.

# **Sample Application**

Let's go through each page of the application so you'll know what it looks like:

#### **Page 1**

# **General Admissions Application**

Please enter your information in each section. Fields with a red asterisk (\*) are required and must be completed before you can submit your application. Additional questions may become required based on your answers to a previous question.

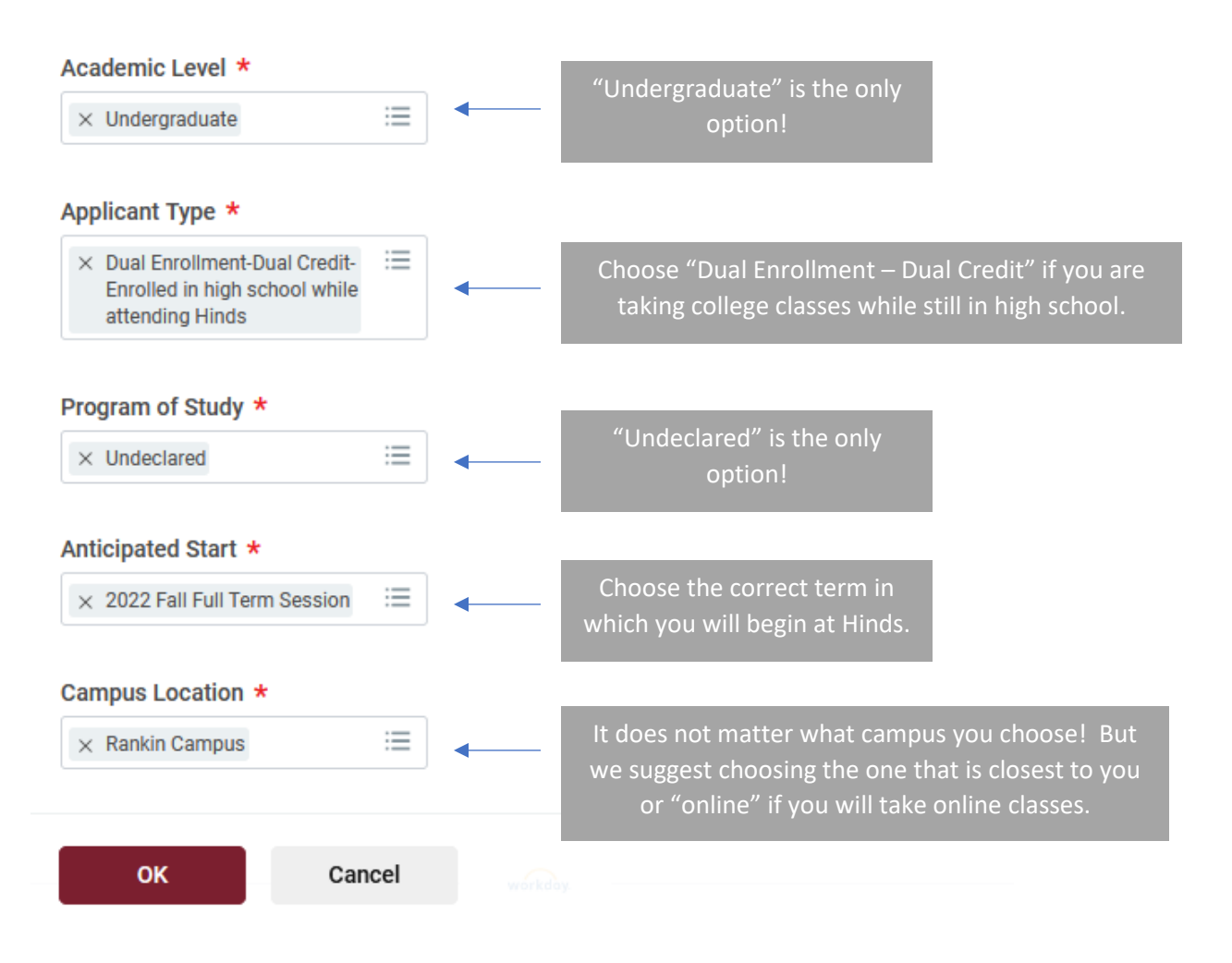

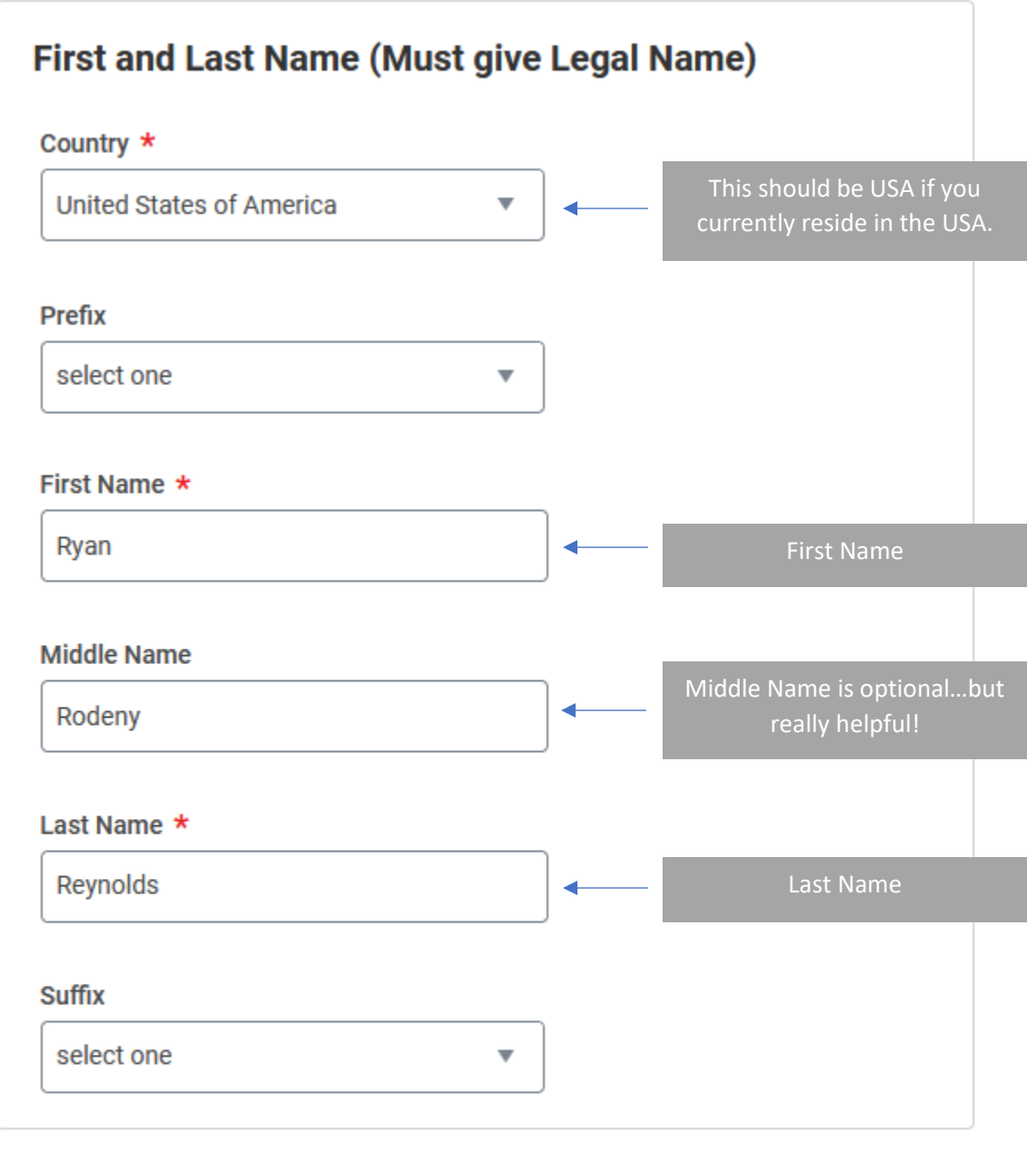

# Are you planning to attend Full Time or Part Time?  $\star$

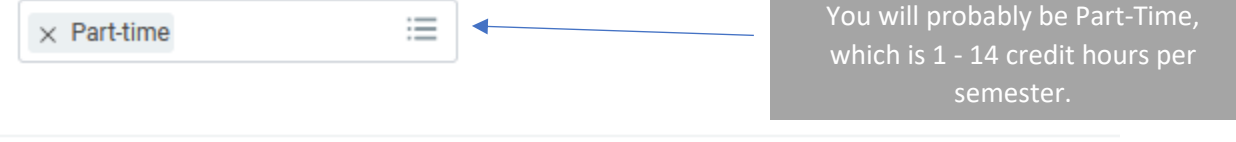

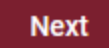

Please enter your information in each of the following sections. The information you provide in this section will not be used in a discriminatory manner. You will need to click the Add button to enter your SS#.

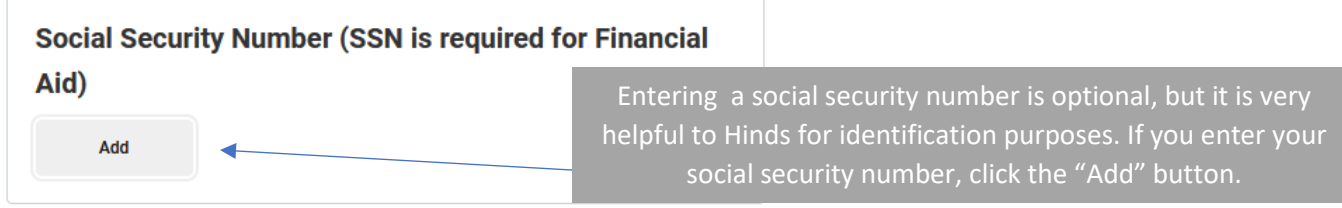

### **This is what it will look like after you click "Add":**

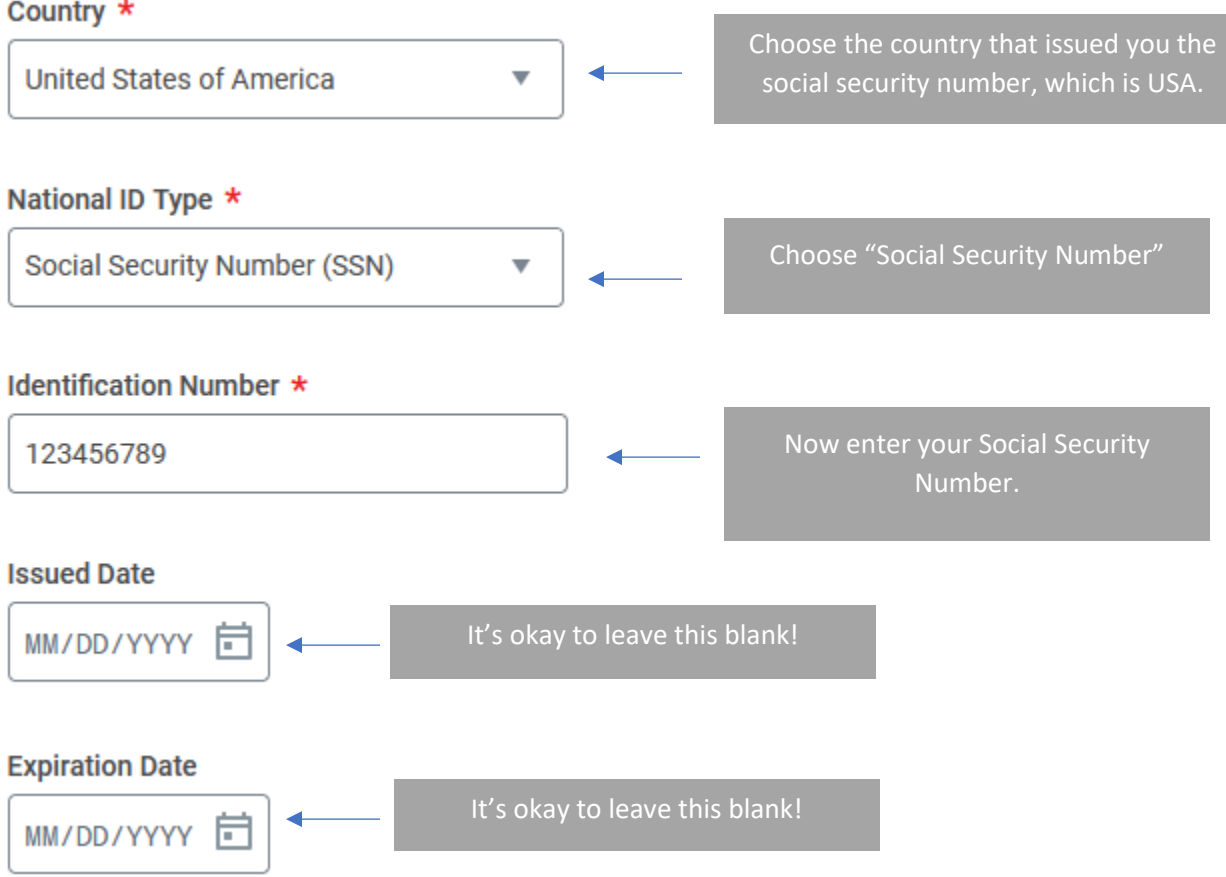

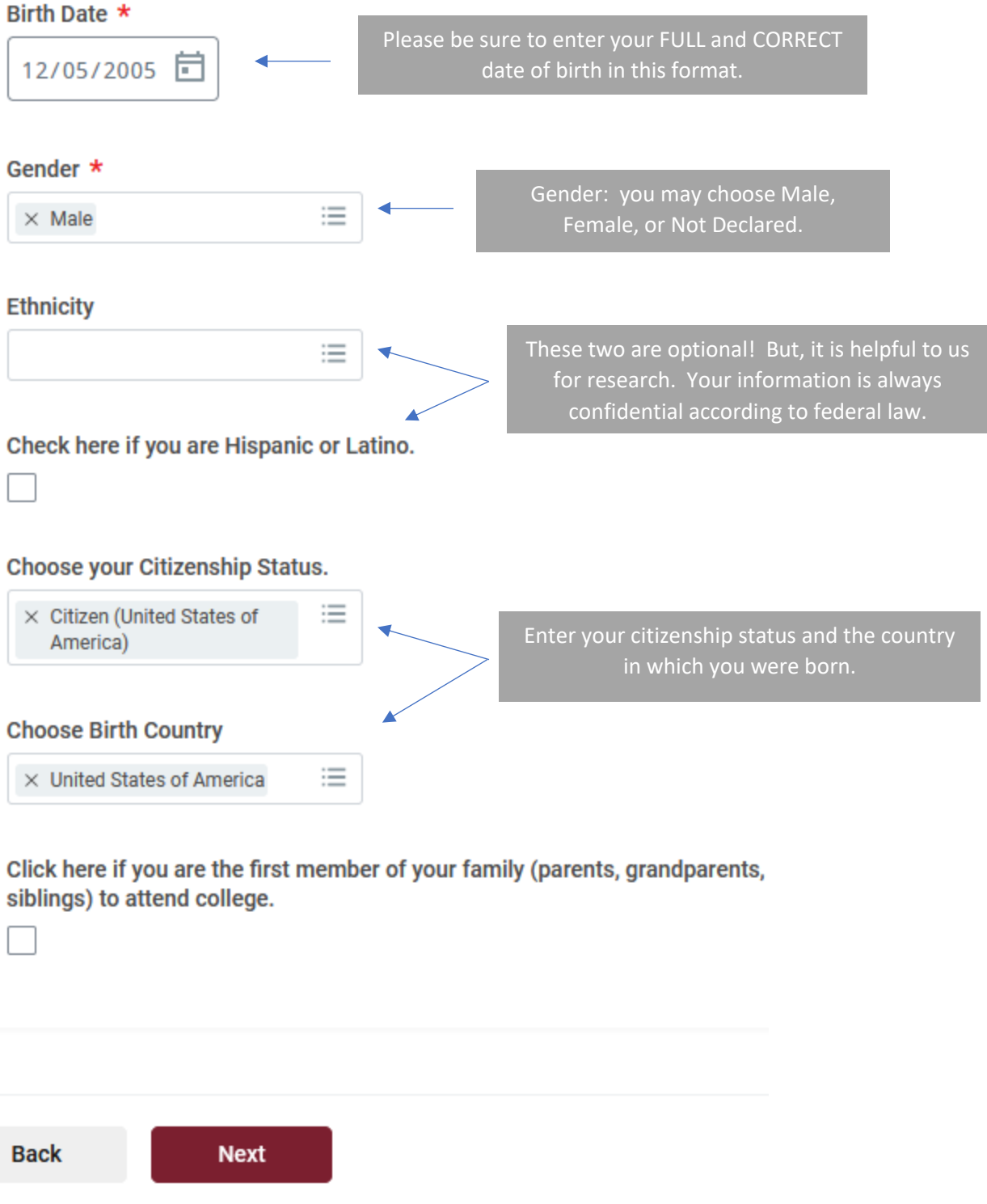

Please enter your information in each of the following sections. If your mailing address is a P O BOX, please enter your PHYSICAL Address below.

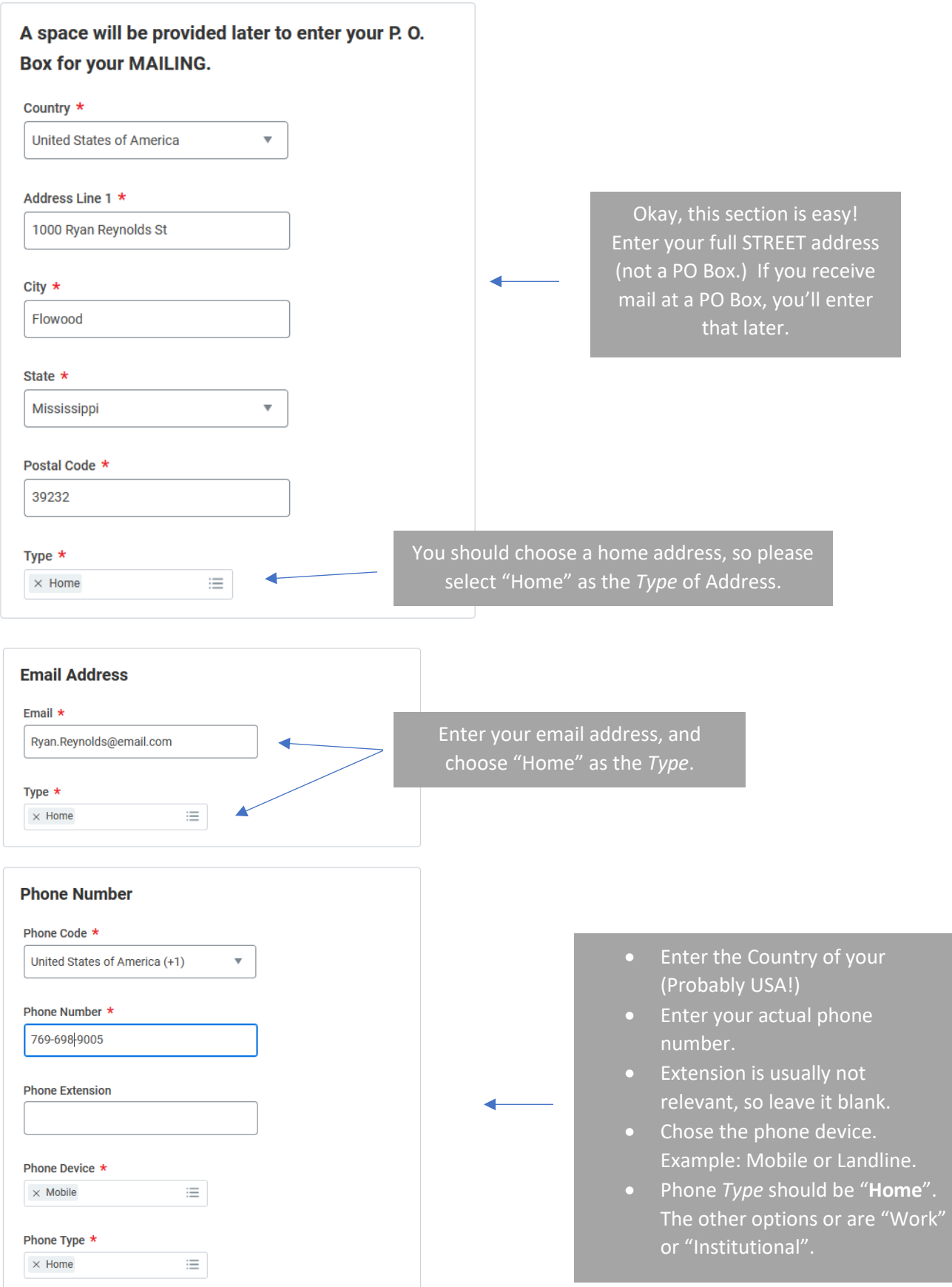

#### **Page 5 – Fun Part!**

#### **This section is about your High School Attendance (and Colleges, if applicable.)**

What is your High School Graduation or Equivalency Status? Please choose one of \* the following:

三

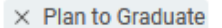

If you are still in high school, you should choose "Plan to Graduate".

Were you Homeschooled? (If yes, please check the box) You may enter school later in the "School Not Found" section at the end of application.

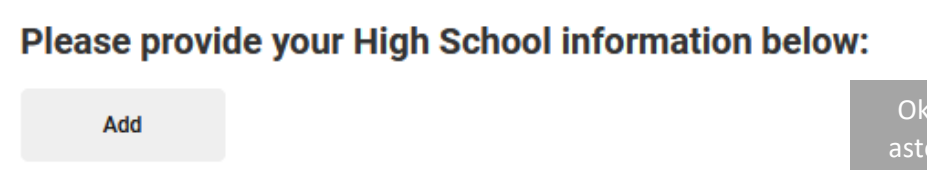

**After you click "Add", this is what you will see:**

Please provide your High School information below: **Graduation Date** 05/15/2023 同 **Country of Educational Institution** 三 Educational Institution \*  $\times$  Northwest Rankin High 這 School **Attendance Start Date** 08/01/2019 日 **Attendance End Date** 05/15/2023 日 **Most Recently Attended**  $\checkmark$ Remove

ay…we know there's not a red erisk here, but this is required!! Click the "Add" button to find your high school.

#### **High School Information Section:**

- First, enter your expected high school graduation date.
- Okay, now you have some options on how you want to SEARCH for your high school. You can either type the name of your high school under "Educational Institution" and select the correct school. Or, you can enter the County, State, and City, and you choose the high school by it's location.
- Be sure to enter your attendance Start and End Dates. Just get really close… it doesn't have to be the *exact* date!

If you add the wrong school, click "Remove" and you can search again and select the correct school.

#### **Page 5, continued**

#### **Okay, here's the** *final* **part of the High School Attendance section (and Colleges, if applicable.)**

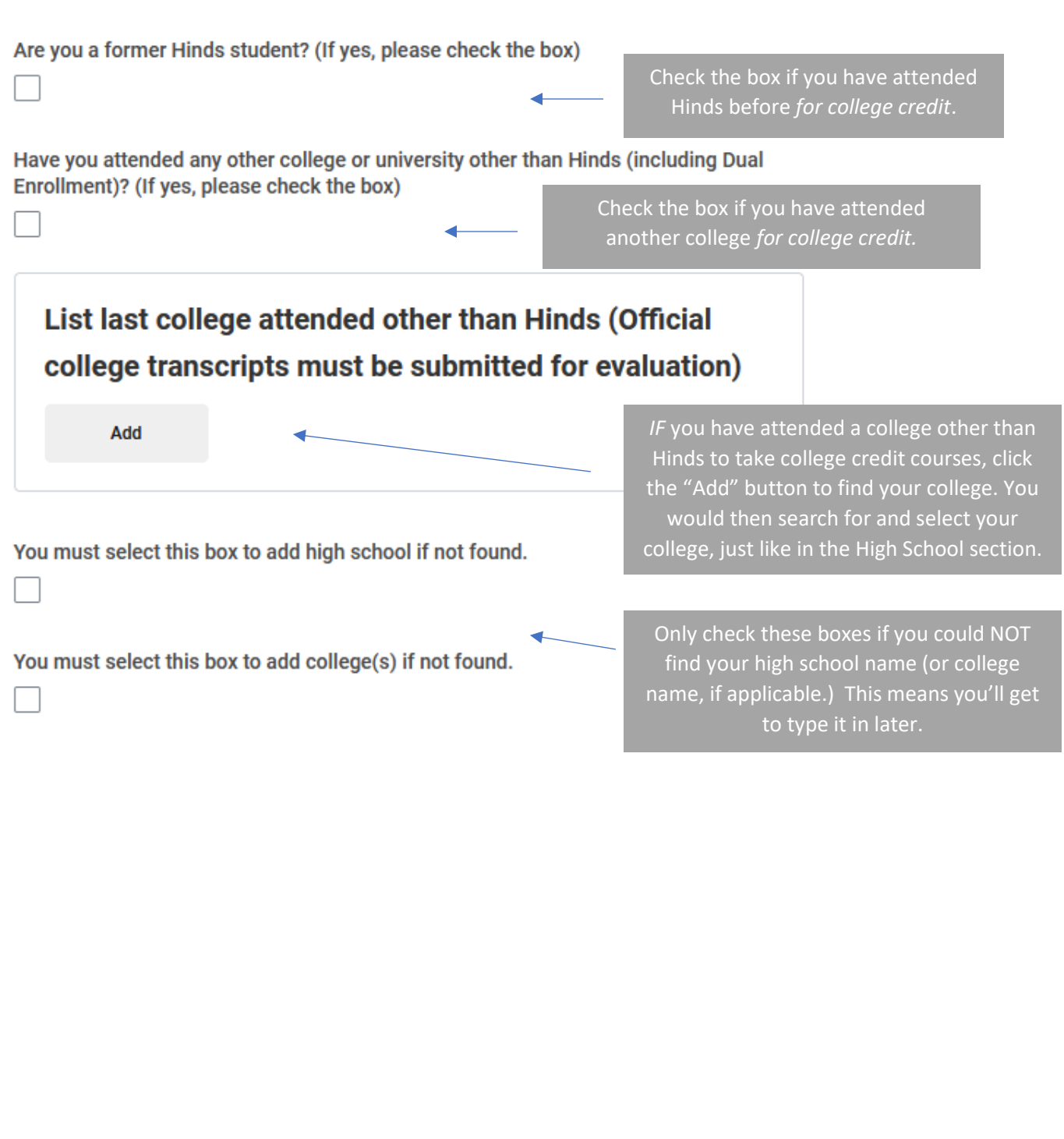

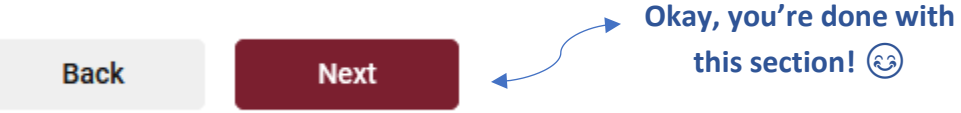

#### **This page is SHORT – yay!**

## **Your Enrollment Plans**

Hinds offers a variety of programs, as well as six campus locations and online classes. Receiving general admission to Hinds means you may attend any location that offers classes you are eligible to take.

During advisement, a Hinds Advisor will assign you a program of study (if applicable) and help you register for classes at the campus of your choice.

We'd love to know about some of your interests now, so tell us below what programs and campuses that you may be interested in!

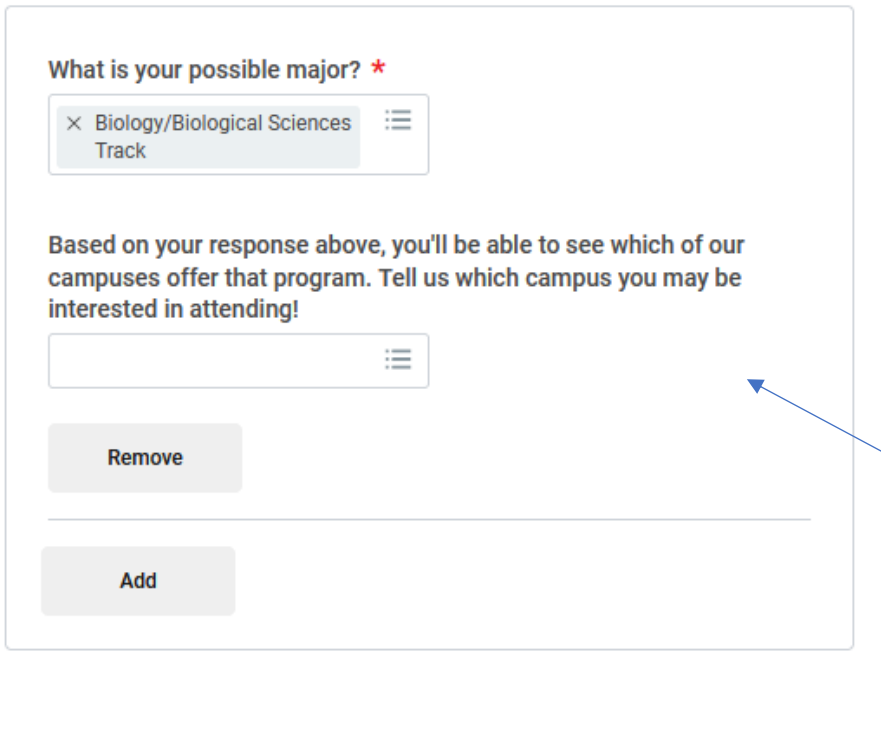

This section is asking about your FUTURE college major.

- If you are undecided, that's okay! If you aren't sure, choose "Undeclared".
- Otherwise, just tell us what youmay be interested in. You can choose more than one major, if you like.
- The "Campus" section is optional!

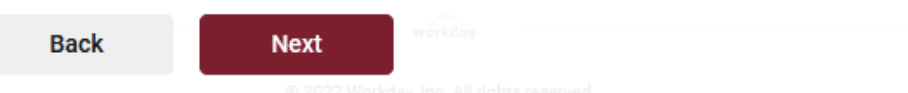

**Type the name of your COUNTY in the box. Example: Rankin, Hinds, Simpson, etc.**

If you live in the state of Mississippi, please enter your County in the box below.

In which Mississippi County do you live? (If not a MS resident  $\star$ type N/A)

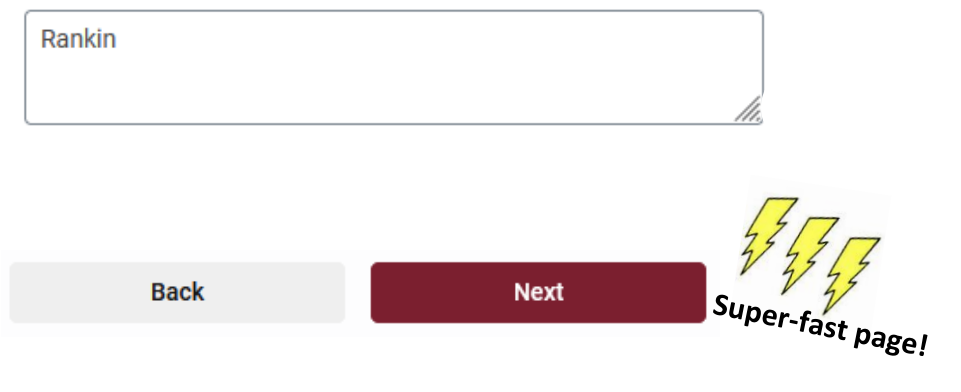

#### **Page 8**

Please provide your Full PO Box Mailing Address below if it is different from your physical address submitted earlier.

Address Line 1 (P.O Box)

**Address Line 2** 

**City** 

**State** 

#### **Postal Code**

Okay, remember how you entered your STREET address earlier?

*IF* you have a PO Box where you receive your mail, enter the PO Box, City, State, and Postal Code on this page.

If you don't have a PO Box, just leave this page blank.

**Back** 

**Next** 

#### **This page is important!**

If you are under the age of 21, please provide one parent/guardian's information below:

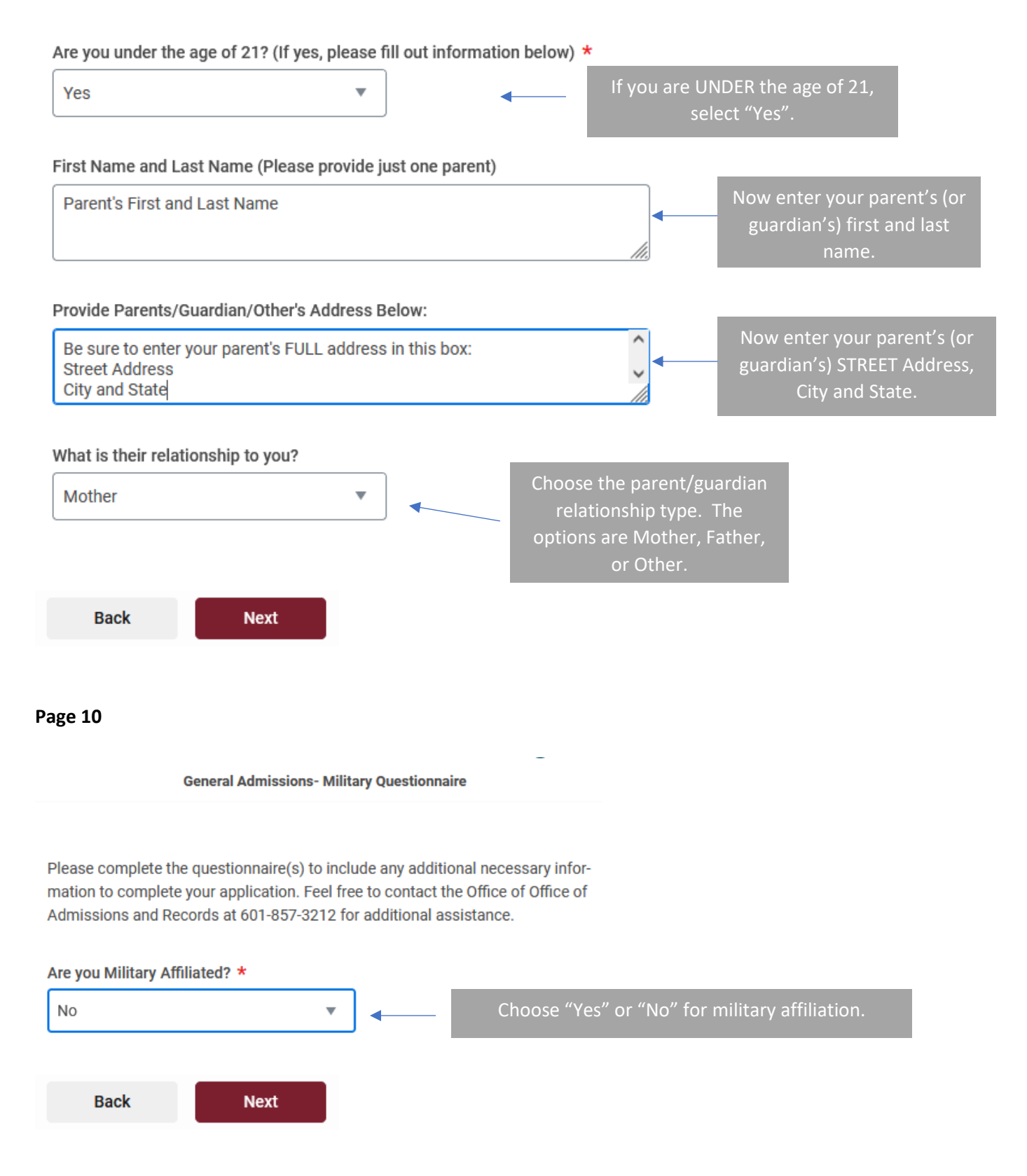

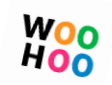

**Signature Page!!!**

#### **Certification**

Type your full legal name in the box below to sign and certify your application. The electronic signature consists simply of your name, typed by you on your keyboard. By signing below, you are certifying the following: You have reviewed your application. You understand that once your application has been submitted it may NOT be altered in any way. You acknowledge that while enrolled at Hinds Community College, you will comply with all established college policies, procedures and guidelines as stated in the online Student Handbook and Catalog located on the college website at www.hindscc.edu. The electronic signature below is your confirmation that the application you filled out is your own work and the information is factually true. Once you type in your name and the date in the box this will count as your electronic signature.

Yes, you really should read this first!

Then, sign by typing your full name and adding today's date.

**Ryan Reynolds** 

Signature Date \*

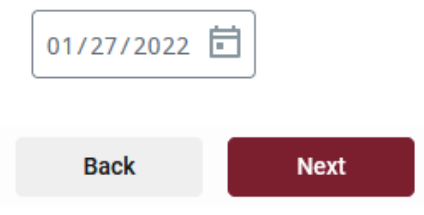

### **ONE.MORE.PAGE……**

#### **Notice of Non-discrimination Statement:**

In compliance with Title VI of the Civil Rights Act of 1964, Title IX, Education Amendments of 1972 of the Higher Education Act, Section 504 of the Rehabilitation Act of 1973, the Americans with Disabilities Act of 1990, and other applicable Federal and State Acts, Hinds Community College offers equal education and employment opportunities and does not discriminate on the basis of race, color, national origin, religion, sex, age, disability or veteran status in its educational programs and activities. The following have been designated to handle inquiries regarding these policies: EEOC Compliance: Sherry Franklin, Vice President of Instruction/Career & Technical Education, Box 1003, Utica, MS 39175; Phone: 601.885.7002 or Email: EEOC@ hindscc.edu. Title IX: DeAndre House, Associate Vice President Student Services, Title IX Coordinator, Box 1100 Raymond MS 39154; Phone: 601.857.3353 or Email: [titleIX@hindscc.edu](mailto:titleIX@hindscc.eduN)

### **Notice of National Council for State Authorization Reciprocity Agreements:**

Hinds Community College participates in the National Council for State Authorization Reciprocity Agreements. U.S. states require postsecondary educational institutions to be legally authorized to provide postsecondary educational instruction in their states. Requirements for licensure vary from one profession to another and from state to state. Information regarding State Authorization for Online Education, Professional Licensure and Student Complaint and Grievance Procedures can be found on the Hinds Community College website at [\(www.hindscc.edu/nc-sara\)](http://www.hindscc.edu/nc-sara%29D)

#### **Disability Support Services Statement:**

Hinds Community College provides reasonable and appropriate accommodations for students with disabilities. Disability Services staff members verify eligibility for accommodations and work with eligible students who have self-identified and provided current documentation. Students with disabilities should schedule an appointment with the designated Disability Services staff member on their respective campus to establish a plan for reasonable, appropriate classroom accommodations.

- Jackson Campus Academic/Technical Center 601.987.8158
- Raymond Campus and fully online 601.857.3646
- Jackson Campus Nursing/Allied Health Center 601.376.4803
- Utica Campus academic 601.885.7022
- Rankin Campus 601.936.5544
- Utica Campus career-technical 601.885.7128
- Vicksburg-Warren Campus 601.629.6807
- District Coordinator 601.857.3359
- Individuals with a hearing impairment may call 601.526.4918 (video phone)
- Email: [SMO-Disabilitysupportservices@hindscc.edu](mailto:SMO-Disabilitysupportservices@hindscc.edu)

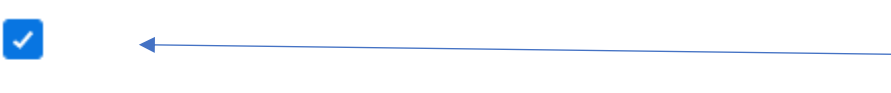

Click to verify that you have received these *notices* and *disclosures*.

By clicking submit, you acknowledge you have received all Notices and Disclosures from Hinds Community College

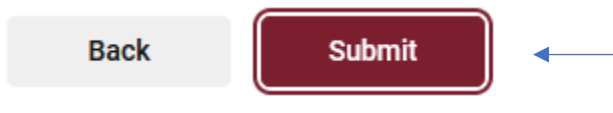

It's always smart to go back and review your info to make sure it's correct and complete. **Then, click "Submit"**

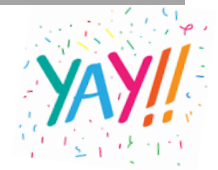